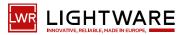

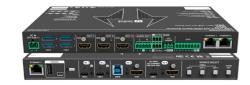

# **Quick Start Guide**

UCX-2x1-HC40; UCX-2x2-H40 UCX-4x2-HC40; UCX-4x2-HC40D UCX-4x3-HC40-BD; UCX-4x3-HC40

## Important Safety Instructions

Please read the supplied safety instruction document before using the product and keep it available for future reference.

## Introduction

The universal matrix switcher that exploits USB-C connectivity for a simplified of 4K video, audio, control signals and power, providing meeting participant with easy host-switching, utilizing data speeds of up to 5 Gbps under the USB 3.1 Gen1, providing video resolution capabilities up to 4K@60Hz at 4:4:4 as well as comprehensive and secure Ethernet features.

The UCX-4x2-HC40D and UCX-4x3-HC40-BD models also offer analog audio de-embedding feature as well as support for DANTE/AES67 network connection. The UCX-4x3-HC40-BD model also offers two-way Dante functionality without the need for an external DSP or Dante/USB dongle.

### **Highlighted features:**

- Multiple USB 3.1 Gen1 connectivities for any type of USB device (Camera, speakerphone, touch-screen, USB HID devices etc.)
- Separate USB 3.1 Host switching layer for multiple USB hosts and USB devices
- Dedicated secure corporate and room utility and BYOD Ethernet connectivity
- USB-C charging up to 2x60W

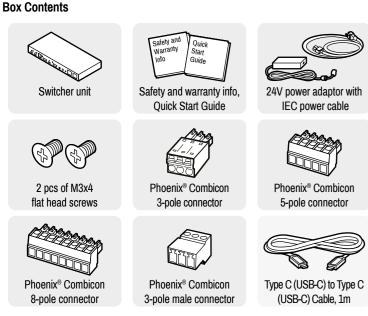

\* USB Type-C cable is not supplied with UCX-2x2-H40 model

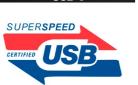

USB-C

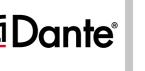

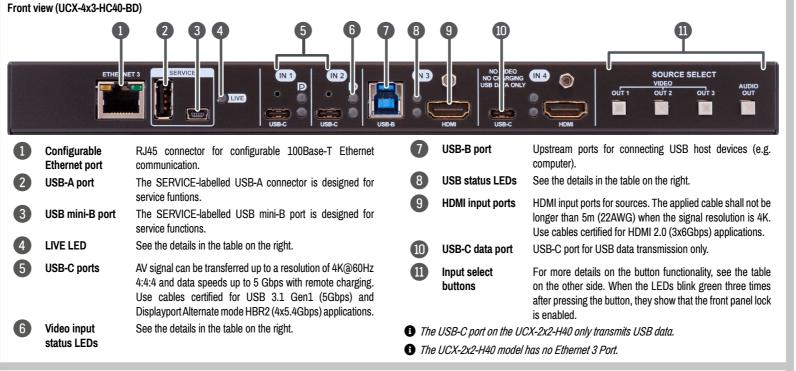

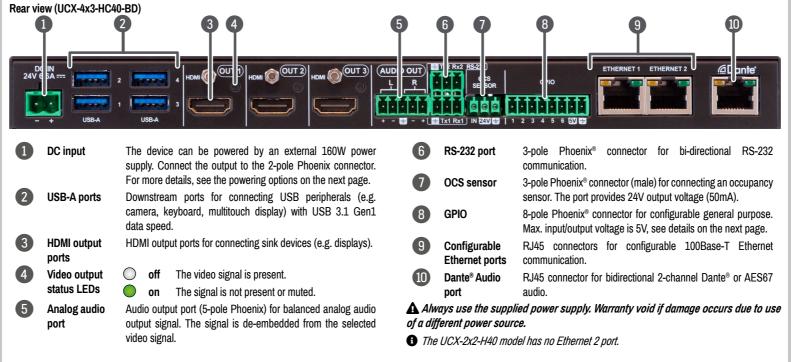

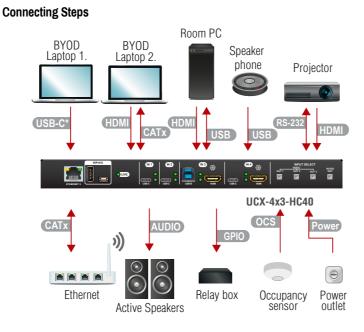

 Connecting USB-B and HDMI ports to the same PC or laptop is recommended in case of 13 and 14 inputs.

| USB-C    | Connect a USB-C source (e.g. BYOD laptop) to the USB-C input port.<br>The applied cable shall be certified for USB 3.1 Gen1 (5Gbps) and Displayport<br>Alternate mode HBR2 (4x5.4Gbps) applications. |
|----------|----------------------------------------------------------------------------------------------------|
| HDMI     | Connect an HDMI source (e.g. BYOD laptop or room PC) to the HDMI input port.                                                                                                    |
| CATx     | Connect a device (e.g. BYOD laptop) to an Ethernet port to access the Internet or local network.                                                                                                    |
| USB      | <b>USB Type-A:</b> Optionally connect the USB device (e.g. Speaker phone).<br><b>USB Type-B:</b> Optionally connect the USB host (e.g. PC).                                                          |
| HDMI     | Connect an HDMI sink (e.g projector) to the HDMI output port.                                                                                                    |
| RS-232   | Optionally for RS-232 extension: connect a controller/controlled device (e.g. Projector to the RS-232 port).                                                                                         |
| CATx     | Optionally connect an Ethernet port to a Local Network Switch to provide Ethernet connection for device configuration and BYOD internet access.                                                      |
| Audio    | Optionally connect an audio device (e.g. active speakers) to the analog audio output port by an audio cable.                                                                                         |
| GPIO     | Optionally connect a device (e.g. Relay box ) to the GPIO port.                                                                                                    |
| OCS      | Optionally connect an occupancy sensor to the OCS port.                                                                                                    |
| Power    | Connect the external power supply to the AC power socket and the switcher unit.                                                                                                    |
| B Poweri | ng the device is recommended as the final step.                                                                                                    |

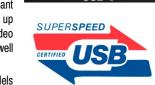

## Arrangement of the status LEDs

Video Input Status
USB Status

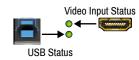

## Front Panel LEDs

| Live L          | .ED              |                                                |
|-----------------|------------------|------------------------------------------------|
| ×               | blinking         | The device is powered on and operational.      |
| 0               | off              | The device is not powered or out of operation. |
| Video           | Input Stat       | us LED (the upper one)                         |
| <b>→●</b><br>○  | on               | There is a valid video signal on this port.    |
| <b>→</b> ○<br>○ | off              | There is no valid video signal on this port.   |
|                 | blink at<br>once | The port is selected by a button press.        |
| USB S           | Status LED       | (the lower one)                                |
| ○<br>→●         | on               | The USB Host connected and selected.           |
| <br>0           | off              | No USB Host or deselected port.                |

• When Dark mode is enabled, no LEDs are lit, even though the device is fully functional.

The User's Manual is also available via the QR code below:

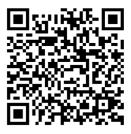

Lightware Visual Engineering PLC. Budapest, Hungary

Sales@lightware.com → +36 1 255 3800 support@lightware.com 2+36 1 255 3810

©2023 Lightware Visual Engineering. All rights reserved. All trademarks mentioned are the property of their respective owners. Specifications are subject to change without notice. Further information on the device is available at www.lightware.com

> Doc. ver.: 1.2 19210121

#### Mounting the Device (with optionally available accessories)

The examples demonstrate the applications of UD Kit accessories:

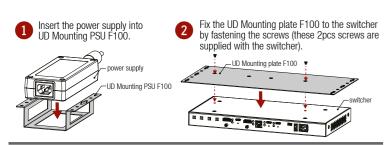

Fix the UD-Kits under the desk by fastening the screws.

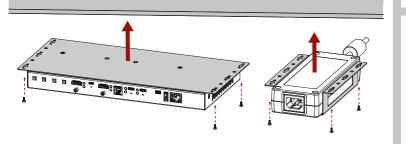

**A** UD-Mounting plate F100 and UD Mounting PSU F100 do not contain the fixing screws, they can be purchased from the local hardware store, 2x4pcs M3-M5 metric or wood screws needed, M3 size is recommended.

A To ensure the correct ventilation and avoid overheating, insert the switcher face down to the UD KIT to keep the ventilation holes free.

• For more mounting options and accessories please see the Mounting Assembly Guide on www.lightware.com.

#### **Powering Options**

- UCX series switchers are designed to provide power delivery for the connected device over the USB-C connectors.
- UCX-2x1-HC40 is able to supply one device with 60W over its USB-C port.
- UCX-4x2-HC40 and UCX-4x3-HC40 models are able to supply two devices with 60W each over the U1 and U2 USB-C ports.

Power profiles can be set with Lightware Device Controller Software, REST API or with LW3 protocol commands.

#### **Factory Default Settings**

To restore factory default values, do the following steps: Make sure the switcher is powered off. Press and keep pressing the VIDEO OUT2 button. Power on the switcher while the VIDEO OUT2 button is being pressed for 10 seconds. The device restores the factory default settings and reboots.

| IP address                 | Dynamic (DHCP is enabled)              |
|----------------------------|----------------------------------------|
| Hostname                   | lightware- <serialno></serialno>       |
| Video Crosspoint setting   | l1 on O1, l2 on O2, l3 on O3           |
| HDCP mode (in)             | HDCP 2.2                               |
| HDCP mode (out)            | Auto                                   |
| Signal type                | Auto                                   |
| Emulated EDID              | F47 - (Universal HDMI with PCM audio)  |
| Audio Crosspoint setting   | 11 on O4                               |
| Analog audio output levels | Volume (dB): 0.00; Balance: 0 (center) |
| Video Autoselect           | Disabled                               |
| USB-C Power Limit          | Equal output power                     |
| DP Alternate Mode Policy   | Auto                                   |
| Port Power Role            | Dual Role                              |
| USB Autoselect             | Follow video O1                        |
| D1-D4 Power 5V Mode        | Auto                                   |
| RS-232 port setting        | 9600 BAUD, 8, N, 1                     |
| RS-232 serial over IP      | Enabled                                |
| HTTP, HTTPS                | Enabled                                |
| HTTP, HTTPS authentication | Disabled                               |
| LARA                       | Disabled                               |

## GPIO (General Purpose Input/Output Ports)

The device has seven GPIO pins that operate at TTL 1 2 3 4 5 6 7 8

digital signal levels and can be set to high or low level (Push-Pull). The direction of the pins can be input or output (adjustable). The signal levels are the following:

|                  | Input voltage (V) | Output voltage (V) | Max. current (mA) |
|------------------|-------------------|--------------------|-------------------|
| Logic low level  | 0 - 0.8           | 0 - 0.5            | 30                |
| Logic high level | 2 -5              | 4.5 - 5            | 18                |

Plug pin assignment 1-6: Configurable, 7: 5V (max. 500 mA); 8: Ground

The recommended cable for the connectors is the AWG24 (0.2 mm<sup>2</sup> diameter) or the generally used 'alarm cable' with 4x0.22 mm<sup>2</sup> wires.

1) The maximum total current for the six GPIO pins is 180 mA, the max. supported input/ output voltage is 5V.

## **RS-232**

The switcher provides a 3-pole Phoenix® connector for bi-directional serial communication. The signal levels are the following: 1 2 3

|                                                | Output voltage (V) |  |
|------------------------------------------------|--------------------|--|
| Logic low level                                | 3 - 15             |  |
| Logic high level                               | -15 - 3            |  |
| in assignments 1: Oround 2: TV data 2: DV data |                    |  |

Plug pin assignment: 1: Ground, 2: TX data, 3: RX data

### AV Port Diagram (UCX-4x3-HC40)

## **OCS (Occupancy) Sensor**

The switcher is supplied with a 3-pole Phoenix® connector (male), which is for connecting an OCS sensor.

Plug pin assignment: 1: Configurable: 2: 24V (max. 50 mA): 3: Ground

| The signal levels for the <b>Pin 1</b> | Input voltage (V) | Max. current (mA) |
|----------------------------------------|-------------------|-------------------|
| Logic low level                        | 0 - 0.8           | 30                |
| Logic high level                       | 2 -5              | 18                |

**A** The occupancy sensor connector and the GPIO port are not compatible with each other because of the voltage level difference, please do not connect them directly.

#### Setting a Dynamic IP Address (DHCP)

- 1. Keep the Audio out button pressed for 5 seconds; all front panel LEDs start to blink.
- 2. Release the button, then press it 3 times quickly. DHCP is now enabled.

#### Lock / Unlock Buttons

Press the VIDEO OUT1 and AUDIO OUT buttons together (within 100 ms) to disable/enable front panel buttons; front panel LEDs blink 4 times when locking / unlocking.

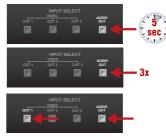

1 2 3

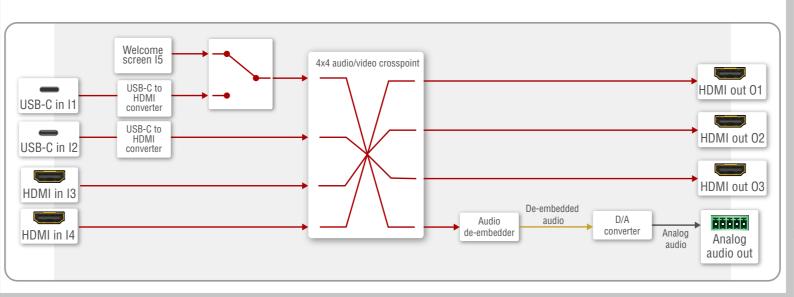

### USB Port Diagram (UCX-4x3-HC40)

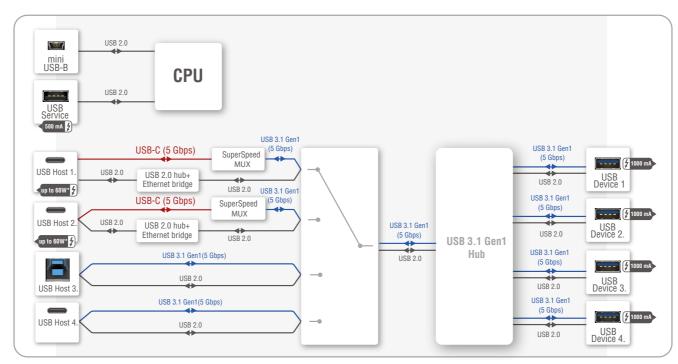

\*For more details about the power delivery of the USB-C port, see the Powering Options section.

## Audio Cable Wiring Guide

The Taurus UCX series is built with a 5-pole Phoenix® output connector. See a few examples below of the most common assembling cases.

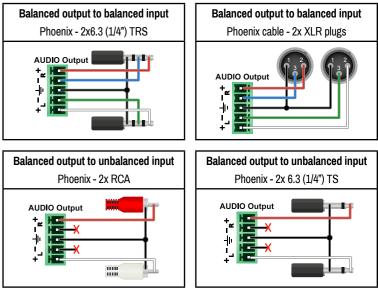

## Software Control – Using Lightware Device Controller (LDC)

The device can be controlled from a computer using the Lightware Device Controller software. The application is available at www.lightware.com install it on a Windows PC or a macOS and connect to the device via LAN.

## Firmware Update

Lightware Device Updater2 (LDU2) is an easy and comfortable way to keep your device up-to-date. Establish the connection via Ethernet. Download and install the LDU2 software from the company's website www.lightware.com, where you can find the latest firmware package as well.

## LARA - Lightware Advanced Room Automation

LARA is a room automation platform designed to make setting up meeting rooms for easy and quick use possible. It connects the services and devices in the rooms with rules that can be customized to best suit the needs of the user. For more information, please see lightware.com/lara.

## **Button functionality**

## UCX-2x1-HC40

Use IN1 and IN2 buttons for selecting the video source. IN1 button switches the USB-C IN1 to the output, IN2 button switches the HDMI IN2 to the output.

Use the AUDIO OUT button for selecting the audio source of the analog audio output.

The sequence is the following (for audio switching):

#### UCX-2x2-H40. UCX-4x2-HC40. UCX-4x2-HC40D

Use OUT1 and OUT2 buttons for selecting the video source. Push OUT1 to select the video input for the HDMI OUT1 port, OUT2 button switches the video input for the HDMI OUT2 port.

Use the AUDIO OUT button for selecting the audio source of the analog audio output.

The sequence is the following (both for the video and audio switching):

## UCX-4x3-HC40, UCX-4x3-HC40-BD

Push the OUT1 button to set the video input to the HDMI OUT1 port.

Push the OUT2 button to set the video input to the HDMI OUT2 port.

Push the OUT3 button to set the video input to the HDMI OUT3 port.

Push the AUDIO OUT button to set the audio source of the analog audio output. The sequence is the following (both for the video and audio switching):

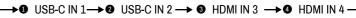

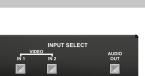

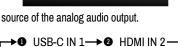

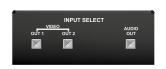

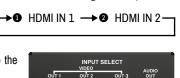

 $\mathbf{X}$ 

 $\mathbf{X}$ 

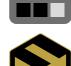

. .

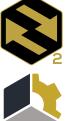